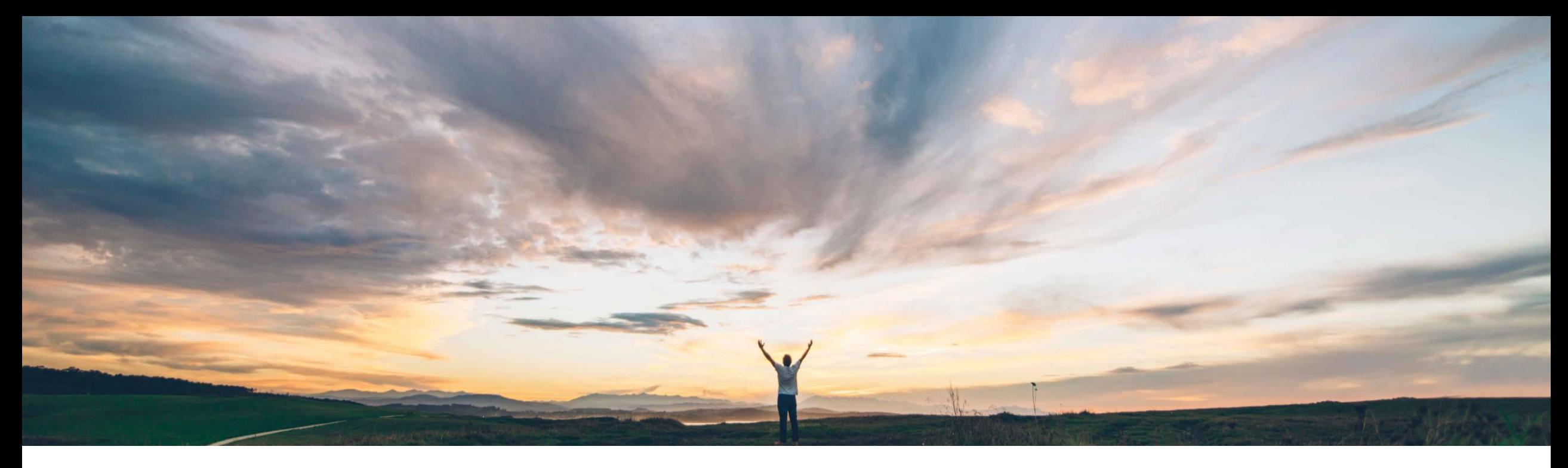

### **SAP Ariba**

# **Feature at a Glance**

**Segregation of data based on authorizations for buyer users**

Sourabh Kothari, SAP Ariba Target GA: February, 2019

CONFIDENTIAL

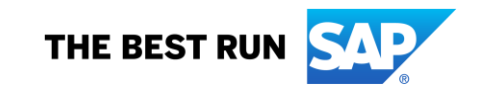

### **Feature at a Glance**

# Introducing: **Segregation of data based on authorizations for buyer users**

#### **Customer challenge**

- $\triangleright$  Buyers require the ability to segregate a buyer user's access to data, limiting visibility and actions based on assigned roles and responsibilities.
- $\triangleright$  Currently the access on document content via the AN buyer portal is related to the ANID and permissions the buyer user is assigned to.
- $\triangleright$  All documents and content is shown to the user, without segregation of company dependent organizational structures or legal compliant reasons.

### **Meet that challenge with SAP Ariba**

This feature provides segregation of buyer users by company code, plant, and planner code for purchase orders, order confirmations, and ship notices.

### **Experience key benefits**

- $\triangleright$  Feature provides a way for buyer administrators to segregate data, visibility, and actions based on buyer roles and responsibilities.
- $\triangleright$  This capability helps organizations meet legal, financial, or security needs to limit what information a buyer can access.

### **Solution area**

#### **Implementation information**

SAP Ariba Supply Chain Collaboration This feature is automatically on for all customers with the applicable solutions but requires customer configuration.

#### **Prerequisites and Limitations**

Authorization profiles apply only to data displayed in the Ariba Network user interface.

The **File Download** and **Report** tabs do not show filters for segregated data.

#### **Buyer administrator interface changes**

On the **Administration Users** page, this feature adds

An **Authorization Profiles Assigned** column to the **Manage Users** section table.

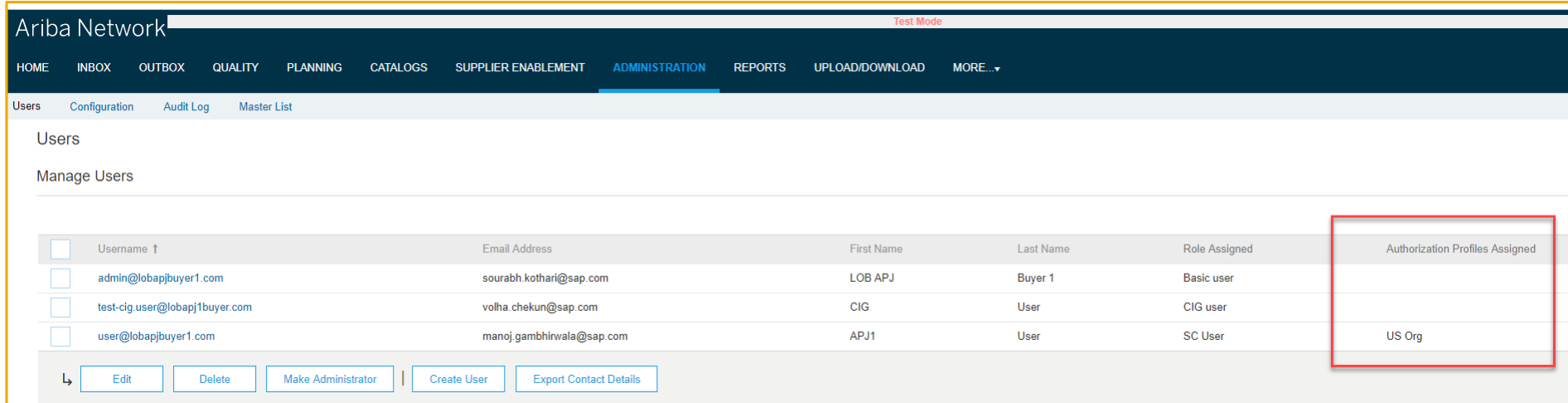

#### **Buyer administrator interface changes**

A Manage Authorization Profiles section. Buyer administrators can create or edit a buyer profile to define what data can be seen within a particular Company code, Location, or Purchasing organization. Each field accepts multiple values.

Profile attributes are created for the Outbox Orders and Releases page.

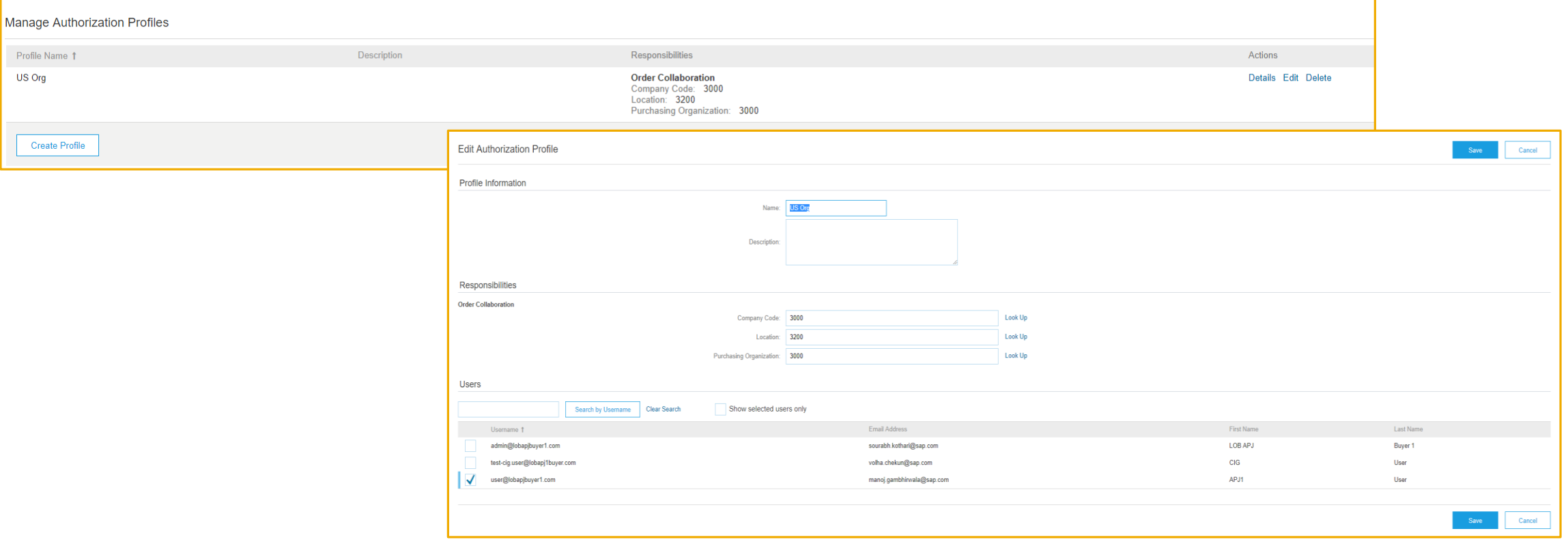

#### **Buyer user interface changes**

 $\triangleright$  On the Planning  $\rightarrow$  Planning Collaboration page, this feature:

➢ Adds the Customer location and Planner code fields to the search filters and results table columns for forecast and suppliermanaged inventory data.

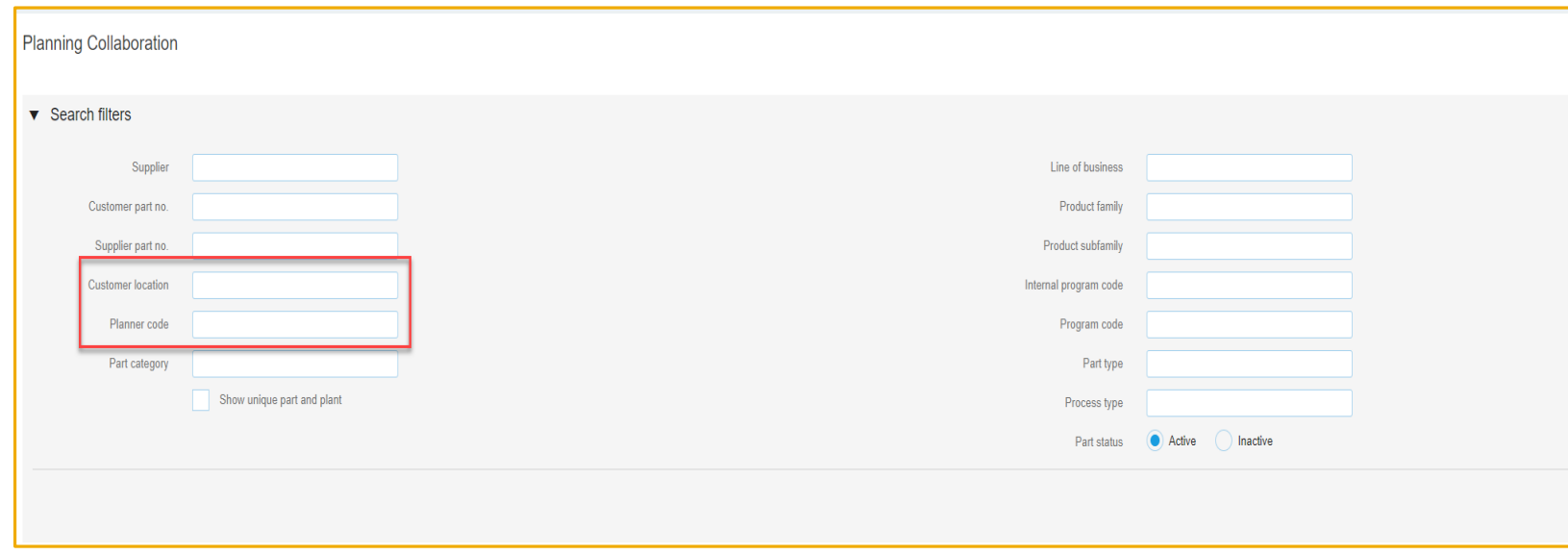

#### **Buyer user interface changes**

- ➢ Buyer users can see only data on the Outbox Orders and Releases page that matches the company code, location, and purchasing organization choices that a profile they are assigned gives permission to see. Data that has a different value or no value is not visible.
- ➢ Documents with no Company code value are visible only to users with no Company code value set in their assigned profile.
- ➢ If a buyer is assigned a profile that restricts access to data that the buyer has configured alerts for, alerts are no longer created for the restricted area.
- ➢ No data visibility restrictions apply to a buyer who is not assigned an authorization profile.